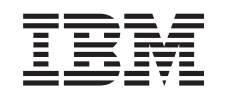

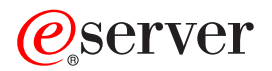

iSeries Plánovanie stratégie zálohovania a obnovy

*Verzia 5, vydanie 3*

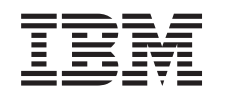

# ERserver

iSeries Plánovanie stratégie zálohovania a obnovy

*Verzia 5, vydanie 3*

#### **Poznámka**

Pred použitím týchto informácií a nimi podporovaného produktu si určite prečítajte informácie v časti ["Právne](#page-22-0) [informácie",](#page-22-0) na strane 17.

#### **Šieste vydanie (August 2005)** |

Toto vydanie sa týka verzie 5, vydania 3, modifikácie 0 produktu IBM Operating System/400 (5722–SS1) a všetkých následných |

vydaní a modifikácií, ak v nových vydaniach nie je uvedené inak. Táto verzia nie je určená pre všetky modely RISC (reduced |

instruction set computer) ani pre všetky modely CISC. |

# **Obsah**

### **Plánovanie stratégie [zálohovania](#page-6-0) a**

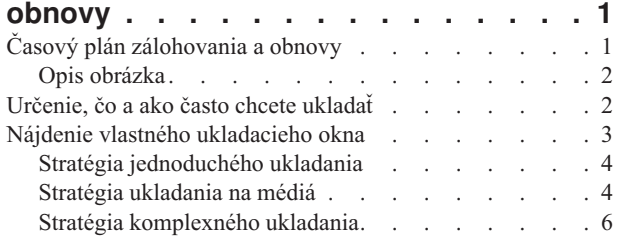

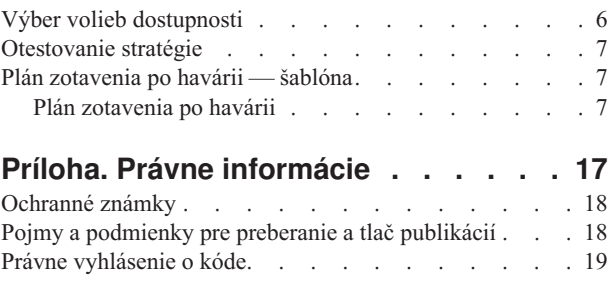

# <span id="page-6-0"></span>**Plánovanie stratégie zálohovania a obnovy**

Počítače vo všeobecnosti, a najmä server iSeries, sú veľmi spoľahlivé. Váš systém môže pracovať celé mesiace alebo dokonca roky bez akýchkoľvek problémov, ktoré by vám mohli spôsobiť stratu údajov a informácií. Aj keď frekvencia problémov s počítačmi klesla, ak sa vyskytnú v súčasnosti, ich následky sú oveľa horšie. Firmy sú čoraz viac závislé na počítačoch a informáciách v nich uložených. Informácie, ktoré máte uložené v počítači, už pravdepodobne nie sú dostupné nikde inde.

Ukladanie informácií vo vašom systéme je časovo náročné a vyžaduje si disciplínu. Prečo je také dôležité? Prečo by ste si mali nájsť čas na plánovanie a prehodnotenie ochrany údajov?

Pretože by ste mohli mať problémy. **Budete** potrebovať záložné kópie informácií. Každý systém potrebuje niekedy obnoviť niektoré alebo všetky údaje a informácie.

Časový plán zálohovania a obnovy poskytuje podrobný prehľad udalostí, ktoré sa vyskytujú počas procesu zálohovania a obnovy.

Keď si preštudujete časový plán zálohovania a obnovy, môžete začať plánovať svoju stratégiu. Postupujte podľa týchto krokov:

- 1. [Určenie,](#page-7-0) čo a ako často chcete ukladať
- 2. Nájdenie vlastného [ukladacieho](#page-8-0) okna
- 3. Výber volieb [dostupnosti](#page-11-0)
- 4. [Otestovanie](#page-12-0) stratégie

Užitočným zdrojom pri plánovaní môže byť šablóna [zotavenia](#page-12-0) po havárii.

Táto téma obsahuje informácie, ako naplánovať vlastnú stratégiu a ako nastaviť váš systém na zálohovanie, obnovu a dostupnosť. Ak chcete získať informácie o tom, ako sa majú skutočne vykonávať úlohy, ktoré súvisia s týmito témami,

pozrite si Zálohovanie a obnova a tému Zálohovanie vášho servera. Téma Mapa dostupnosti pre váš iSeries server poskytuje informácie o bežných typoch zlyhaní, ktoré sa môžu vyskytnúť.

# **Časový plán zálohovania a obnovy**

Časový plán zálohovania a obnovy začína uložením informácií a úplnou obnovou vášho systému po poruche. Pri rozhodovaní sa riaďte týmto časovým plánom. Stratégiu ukladania a dostupnosti určujú tieto faktory:

- v Či môžete úspešne ukončiť každý krok uvedený v tabuľke
- Ako dlho vám to bude trvať

Počas čítania používajte tabuľku pre vypracovanie špecifických príkladov. Čo ak je známy bod - čas posledného ukladania (1) nedeľa večer a čas poruchy (2) je štvrtok poobede? Ako dlho bude trvať návrat na známy bod? Ako dlho bude trvať návrat do súčasného stavu (6)? Dá sa to rovnako spraviť aj vo vašej plánovanej stratégii ukladania?

<span id="page-7-0"></span>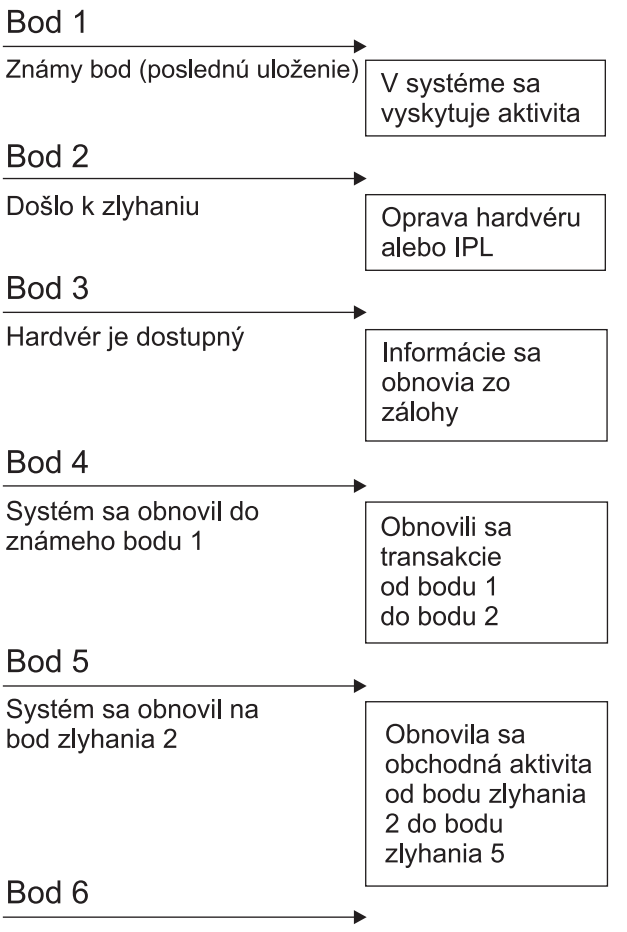

Systém je aktuálny

RZAJ1001-0

# **Opis obrázka**

Opis diagramu časového plánu:

- 1. Bod 1: Známy bod (posledné uloženie). V systéme sa vyskytuje aktivita.
- 2. Bod 2: Nastáva zlyhanie. Dochádza k hardvérovej oprave alebo k IPL.
- 3. Bod 3: Hardvér je dostupný. Informácie sa obnovia zo zálohy.
- 4. Bod 4: Systém je obnovený po známy bod 1. Transakcie od bodu 1 po bod 2 sú obnovené.
- 5. Bod 5: Systém je obnovený po bod zlyhania 2. Pracovná aktivita od bodu zlyhania 2 po bod obnovy 5 je obnovená.
- 6. Bod 6: Systém je aktuálny.

# **Určenie, čo a ako často chcete ukladať**

Vo vašom systéme by ste mali všetko ukladať tak často, ako je to možné. Ak nebudete pravidelne všetko ukladať, nebudete pripravený na obnovu pri strate miestnych údajov alebo pri určitých typoch diskových porúch. Ak uložíte správne časti vášho servera iSeries, môžete uskutočniť obnovu po bod 4 (posledné uloženie), ktorý uvádza [časový](#page-6-0) plán [zálohovania](#page-6-0) a obnovy. Mali by ste ukladať časti vášho systému, ktoré sa denne často menia. Každý týždeň by ste mali uložiť tie časti vášho systému, ktoré sa menia zriedkavejšie.

#### **Časti vášho systému, ktoré sa často menia**

<span id="page-8-0"></span>Táto tabuľka ukazuje časti systému, ktoré sa často menia a treba ich zálohovať denne:

| Opis položky                                                                                 | Od IBM?    | Kedy sa vyskytnú zmeny                                                                                                    |
|----------------------------------------------------------------------------------------------|------------|----------------------------------------------------------------------------------------------------|
| Informácie o bezpečnosti (užívateľské<br>profily, súkromné oprávnenia, zoznamy<br>oprávnení) | Niektoré   | Obvykle, keď sa pridajú noví používatelia a objekty alebo<br>sa zmenia oprávnenia <sup>1</sup>                                                                            |
| Konfigurácia objektov v QSYS                                                                 | Nie.       | Pravidelne, ak sa pridajú alebo zmenia opisy zariadení<br>alebo keď používate funkciu Servisný manažér hardvéru<br>na aktualizovanie konfigurácie informácií <sup>1</sup> |
| Knižnice od IBM, ktoré obsahujú užívateľské Áno<br>údaje (QGPL, QUSRSYS)                     |            | Pravidelne                                                                                                    |
| Užívateľské knižnice, ktoré obsahujú<br>užívateľské dáta a programy                          | <b>Nie</b> | Pravidelne                                                                                                    |
| Dokumenty a zložky                                                                           | Niektoré   | Pravidelne, ak používate tieto objekty                                                                                                    |
| Distribúcie                                                                                  | Nie.       | Pravidelne, ak používate funkciu distribúcie                                                                                                    |
| Užívateľské adresáre                                                                         | <b>Nie</b> | Pravidelne                                                                                                    |

*Tabuľka 1. Čo zálohovať denne: Časti systému, ktoré sa často menia.*

**Časti vášho systému, ktoré sa menia zriedkavejšie**

Táto tabuľka ukazuje časti systému, ktoré sa menia zriedkavejšie, stačí ich preto zálohovať raz za týždeň.

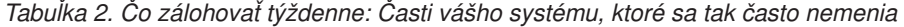

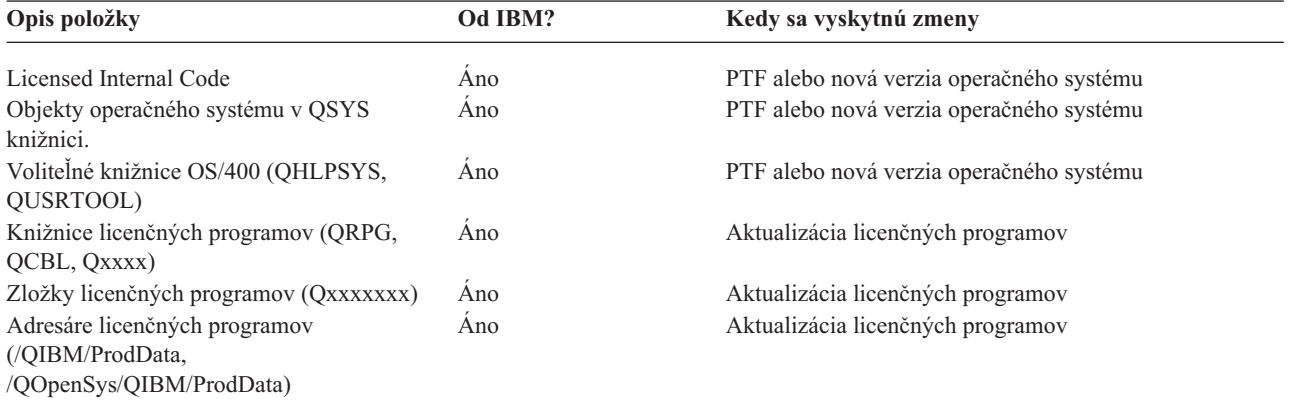

### **Nájdenie vlastného ukladacieho okna**

Ako rozbehnete procedúry ukladania a od čoho závisí veľkosť vášho ukladacieho okna v praxi? **Ukladacie okno** je časové obdobie, počas ktorého je váš systém nedostupný pre užívateľov, až kým neukončíte operácie ukladania. Ak chcete zjednodušiť obnovu údajov, uložte ich, keď je váš systém v známom bode a vaše údaje sa nemenia.

Ak si vyberiete stratégiu, musíte ju uviesť do súladu s tým, čo pokladajú vaši používatelia za prijateľné okno ukladania, s hodnotou dát, ktoré môžete stratiť a množstvom času potrebným na ich obnovu.

Ak je váš systém pre vašu firmu natoľko dôležitý, že si nemôžete dovoliť ani plánované ukladacie okno, pravdepodobne si nemôžete dovoliť ani nečakaný výpadok napájania elektrickou energiou. Mali by ste dôkladne zvážiť všetky voľby dostupnosti servera iSeries, vrátane klastrov. Téma Mapa dostupnosti pre váš iSeries server obsahuje ďalšie informácie o voľbách dostupnosti.

<span id="page-9-0"></span>Vyberte si jednu z nasledujúcich stratégií ukladania, založených na veľkosti vášho ukladacieho okna. Potom prehodnoťte svoje rozhodnutie o tom, ako má váš systém ukladať strategické miesta kvôli obnove.

- Stratégia jednoduchého ukladania Ak máte dlhé ukladacie okno, znamená to, že máte denne 8 až 12 hodinový blok dostupného času, počas ktorého váš systém nepracuje (vrátane práce v dávkach).
- v Stratégia ukladania na médiá Máte ukladacie okno média, čo znamená, že máte kratší dostupný časový blok (4-6 hodín), počas ktorého váš systém nepracuje.
- v Stratégia [komplexného](#page-11-0) ukladania Máte malé ukladacie okno, čo znamená, že sa nikdy nestane, alebo len na veľmi krátky čas, že by sa váš systém nepoužíval na interaktívnu prácu alebo prácu v dávkach.

# **Stratégia jednoduchého ukladania**

Najjednoduchšia stratégia ukladania je ukladať všetko každú noc (alebo počas slabej prevádzky). Na to môžete využiť voľbu 21 (Entire system) z ponuky ukladania (Save). Voľbu 21 môžete naplánovať na spustenie v určenom čase bez operátora (neobsluhovane).

Túto metódu môžete použiť aj na uloženie celého systému po zaktualizovaní alebo aplikovaní dočasných opráv programov (PFT).

Možno zistíte, že nemáte dosť času alebo dosť ukladacej kapacity na úložných nosičoch, aby ste spustili voľbu 21 bez operátora. Stále však máte možnosť jednoduchej stratégie:

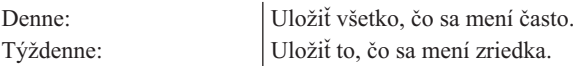

Voľba 23 (All user data) v ponuke Save uloží informácie, ktoré sa menia pravidelne. Voľba 23 sa dá naplánovať na neobsluhované spustenie. Aby sa dala spustiť neobsluhovane, musíte mať k dispozícii záložné médiá s dostatočnou kapacitou.

Ak váš systém nepracuje dlhší čas cez víkend, vaša stratégia ukladania môže vyzerať takto:

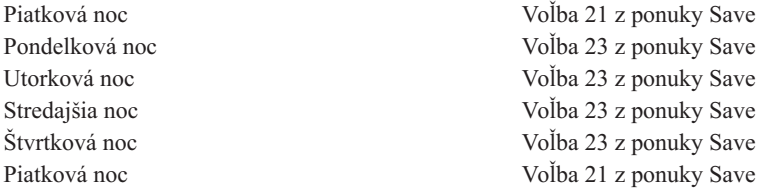

### **Stratégia ukladania na médiá**

Možno zistíte, že nemáte dostatočne dlhé ukladacie okno, aby ste mohli použiť jednoduchú ukladaciu stratégiu. Možno to znamená priveľa dávkovej práce pre váš systém počas noci. Alebo máte príliš veľké súbory a ich ukladanie trvá dlhý čas. V týchto prípadoch by ste pravdepodobne potrebovali prejsť na stratégiu ukladania na médiá, ktorá znamená, že komplexným nástrojom ukladania a obnovy je médium.

Keď chcete vypracovať stratégiu ukladania na médiá, riaďte sa týmto princípom: čím viac zmien, tým častejšie ukladanie. Pri vyhodnocovaní, ako často sa vaše objekty menia, musíte byť dôkladnejší ako pri používaní jednoduchej stratégie.

Existuje niekoľko dostupných metód, ako používať stratégiu zálohovania na médiá. Môžete použiť jednu z nich, prípadne ich skombinovať.

- Uloženie [zmenených](#page-10-0) objektov
- v [Žurnálovanie](#page-10-0) objektov a uloženie žurnálových prijímačov

### <span id="page-10-0"></span>**Uloženie zmenených objektov**

Existuje niekoľko príkazov na ukladanie iba tých informácií, ktoré boli zmenené od poslednej operácie ukladania alebo od určitého dátumu a času.

Ak chcete uložiť len objekty, ktoré sa zmenili od posledného uloženia knižnice alebo skupiny knižníc, použite príkaz SAVCHGOBJ (Save Changed Objects). Môže to byť užitočné hlavne v prípadoch, keď sa programy a dátové súbory nachádzajú v tej istej knižnici. Zvyčajne sa súbory dát menia často a programy zriedkavejšie. Ak si želáte uložiť zmeny len v tých súboroch, ktoré sa zmenili, použite príkaz SAVCHGOBJ.

Takisto môžete použiť príkaz SAVDLO (Save Document Library Object), čím sa uložia iba dokumenty a zložky, ktoré sa zmenili. Podobne môžete použiť príkaz Uložiť (SAV) na uloženie objektov v adresároch, ktoré sa zmenili od určitého bodu.

Ďalej si môžete vybrať uloženie zmenených objektov, ak vaše dávkové pracovné zaťaženie je počas niektorej noci väčšie. Napríklad:

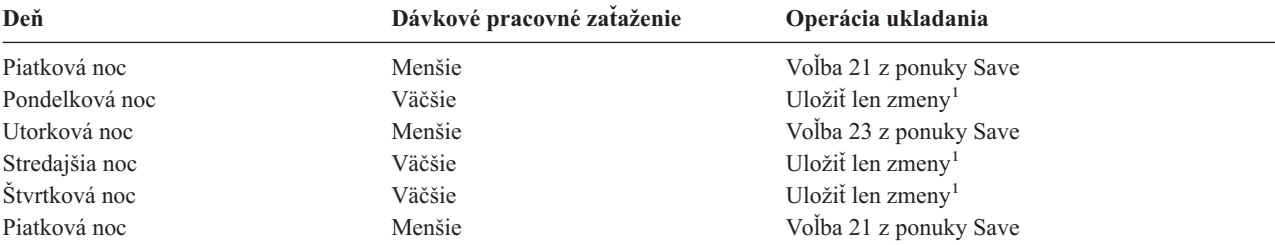

**<sup>1</sup>** Použite kombináciu príkazov SAVCHGOBJ, SAVDLO a SAV.

### **Žurnálovanie objektov a uloženie žurnálových prijímačov**

Ak vaše operácie ukladania databázových súborov trvajú pridlho, pretože sú príliš veľké, ukladanie len zmenených objektov vám nemusí pomôcť. Ak máte člena súboru so 100 000 záznamami a jeden záznam sa zmení, príkaz SAVCGHBGOBJ uloží celého člena súboru. V tejto situácii je žurnálovanie databázy a pravidelné ukladanie zásobníkov žurnálu asi lepšie riešenie, hoci obnova je zložitejšia.

Podobný princíp platí pre objekty integrovaného súborového systému a oblasti údajov. Ak vaše operácie ukladania pre objekty integrovaného súborového systému a oblasti údajov trvajú príliš dlho, môžete zvoliť žurnálovanie objektov, aby boli vaše operácie ukladania efektívnejšie. Lepšou voľbou môže byť ukladanie žurnálových prijímačov.

Keď žurnálujete objekty, systém zapisuje kópiu každej zmeny v objekte do žurnálového prijímača. Keď potom uložíte žurnálový prijímač, uložíte len zmenené časti objektu, nie celý objekt.

Ak žurnálujete objekty a máte dávkové pracovné zaťaženie, ktoré sa mení, vaša stratégia ukladania by mohla vyzerať takto:

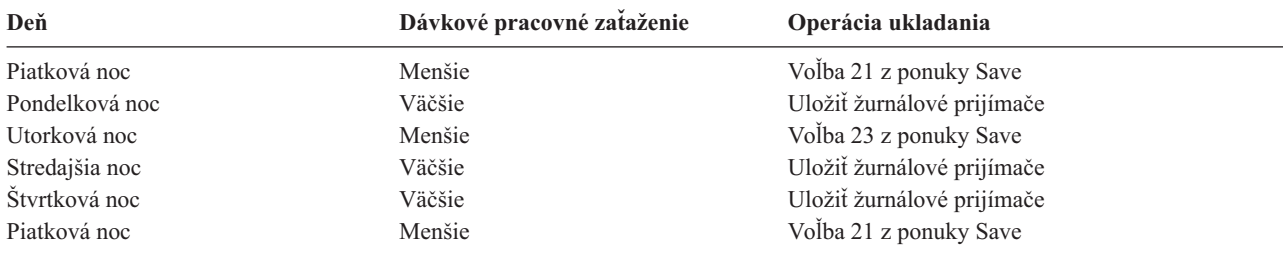

#### **Poznámky:**

1. Aby ste využili všetky výhody, ktoré ochrana žurnálovaním poskytuje, mali by ste pravidelne ukončovať a ukladať žurnálové prijímače. Ako často ich budete ukladať, závisí od počtu žurnálových zmien. Ukladanie žurnálový prijímačov niekoľkokrát denne môže byť pre vás vhodným riešením. Spôsob uloženia žurnálových prijímačov

<span id="page-11-0"></span>závisí od toho, či sú v jednej knižnici, alebo vo viacerých oddelených knižniciach. Podľa toho použite príkaz SAVLIB (Save Library) alebo príkaz SAVOBJ (Save Object).

2. Aby ste mohli aplikovať záznamy žurnálu na objekt, musíte uložiť nové objekty. Ak vaše aplikácie pravidelne pridávajú nové objekty, mali by ste pouvažovať o použití stratégie SAVCHGOBJ, buď samotnej alebo v kombinácii so žurnálovaním.

Ďalšie informácie o žurnálovaní sú v téme Riadenie žurnálov.

# **Stratégia komplexného ukladania**

Veľmi malé ukladacie okno si vyžaduje komplexnú stratégiu pre ukladanie a obnovu. Napriek tomu, že používate tie isté nástroje a postupy, ktoré sú opísané v časti Stratégia ukladania na médiá, používate ich oveľa dôkladnejšie a detailnejšie. Napríklad potrebujete uložiť určité dôležité súbory v určitom čase počas dňa alebo týždňa. Možno budete tiež chcieť zvážiť použitie takého nástroja, akým je IBM Backup Recovery and Media Services for iSeries (BRMS).

Ukladanie vášho systému počas aktivity je často potrebné pri komplexnej stratégii ukladania. Parameter SAVACT (save active) je podporovaný v týchto príkazoch:

- Save Library (SAVLIB)
- Save Object (SAVOBJ)
- Save Changed Objects (SAVCHGOBJ)
- Save Document Library Object (SAVDLO)
- Save (SAV)

Ak používate podporu ″ukladania počas aktivity″, môžete značne obmedziť čas nedostupnosti súborov. Keď si systém vytvorí kontrolný bod pre všetky objekty, ktoré sa ukladajú, tieto objekty sa môžu používať. Podpora ″ukladania počas aktivity″ sa môže skombinovať so žurnálovaním a riadením odovzdania zmien, aby sa zjednodušila procedúra obnovy. Ak použijete hodnoty \*LIB alebo \*SYNCLIB s parametrom SAVACT, mali by ste použiť žurnálovanie pre zjednodušenie obnovy. Ak použijete hodnotu \*SYSDFN s parametrom SAVACT, musíte použiť potvrdené riadenie, ak knižnica, ktorú ukladáte, má súvisiace objekty databázy. Ak si vyberiete podporu ″ukladania počas aktivity″, uistite sa, že rozumiete tomuto procesu a skontrolujte, či sú kontrolné body na vašom systéme dobre vytvorené.

Čas, počas ktorého sú súbory nedostupné, môžete skrátiť vykonaním operácií ukladania na viac ako jednom zariadení súčasne alebo vykonaním **súbežných operácií ukladania**. Napríklad môžete uložiť knižnice na jedno zariadenie, zložky na iné zariadenie a adresáre na ďalšie zariadenie. Tiež môžete uložiť rôzne skupiny knižníc alebo objektov do rozdielnych zariadení.

Ak používate V4R4 alebo novšiu verziu, môžete takisto použiť viaceré zariadenia súčasne pre výkon **paralelných operácií ukladania**. Ak chcete vykonávať paralelné operácie ukladania, potrebujete aplikáciu Backup Recovery and Media Services alebo aplikácie, ktoré vám dovoľujú vytvoriť médiom definované objekty.

Ak chcete získať ďalšie informácie o podpore ″ukladania počas aktivity″, o súbežných operáciách ukladania a paralelných operáciách ukladania, pozrite si tému Zálohovanie vášho servera. Téma Potvrdené riadenie uvádza podrobnejšie informácie o potvrdenom riadení. Téma Riadenie žurnálov uvádza podrobnejšie informácie o žurnálovaní.

# **Výber volieb dostupnosti**

Voľby dostupnosti sú doplnkom dobrej ukladacej stratégie, nie jej nahradením. Voľby dostupnosti môžu výrazne redukovať čas obnovy po poruche systému. V niektorých prípadoch vás voľby dostupnosti ochránia pred nutnosťou vykonať obnovu.

Aby ste pochopili, prečo je používanie volieb dostupnosti výhodné aj s ohľadom na ich náklady, skúste zvážiť:

- Hodnotu vášho systému
- v Náklady plánovaného ale aj neočakávaného vyradenia systému
- v Aké sú vaše požiadavky na dostupnosť

Možnosti volieb dostupnosti, ktoré môžete využiť pri dopĺňaní vašej stratégie ukladania:

- <span id="page-12-0"></span>v Riadenie žurnálov vám umožní obnoviť zmeny objektov, ktoré sa vyskytli od vášho posledného úplného uloženia.
- v Ochrana prístupovej cesty vám umožní znovu vytvoriť poradie, v akom sa spracúvajú záznamy v databázovom súbore.
- v Diskové oblasti redukujú množstvo údajov, ktoré musíte obnoviť, na údaje v diskovej oblasti zlyhanej jednotky.
- v Ochrana parity zariadenia vám umožní zrekonštruovať údaje, ktoré sú stratené; systém môže počas rekonštruovania údajov pokračovať v činnosti.
- v Ochrana zrkadlením vám pomáha udržiavať vaše údaje dostupné, pretože máte dve kópie údajov na dvoch osobitných diskových jednotkách.
- v Zoskupovanie do klastrov vám umožňuje uchovávať niektoré alebo všetky údaje na dvoch systémoch; sekundárny systém môže prevziať kontrolu nad kritickými programami aplikácií, ak primárny systém zlyhá.

Téma Mapa dostupnosti pre váš iSeries server obsahuje informácie, ktoré môžete použiť na implementáciu riešenia dostupnosti na vašom serveri iSeries.

## **Otestovanie stratégie**

Ak ste v situácii, že potrebujete stratégiu ukladania na médiá alebo stratégiu komplexného ukladania, vyžaduje si to pravidelnú kontrolu:

- v Ukladáte **všetko** príležitostne?
- v Čo musíte urobiť pri obnove po známy bod podľa časového plánu [zálohovania](#page-6-0) a obnovy?
- v Používate voľby ako žurnálovanie alebo ukladanie zmenených objektov, aby vám pomáhali dostať sa z bodu poruchy (5)? Viete, ako obnovovať použitím týchto volieb?
- v Pridali ste nové aplikácie? Sú nové knižnice, zložky a adresáre stále zálohované?
- v Ukladáte knižnice od IBM, ktoré obsahujú užívateľské údaje (napríklad QGPL a QUSRSYS)?

**Poznámka:** Téma Špeciálne hodnoty pre príkaz SAVLIB uvádza všetky knižnice od IBM, ktoré obsahujú užívateľské údaje.

• Otestovali ste obnovu?

Najlepším spôsobom, ako otestovať vašu stratégiu ukladania, je otestovať obnovu. Hoci ju môžete testovať aj vo vašom systéme, je to riskantné. Ak ste si náhodou niečo neuložili správne a pokúsite sa o obnovu, môžete stratiť informácie.

Množstvo organizácií ponúka testovanie obnovy ako jednu zo svojich služieb. Služby kontinuity a obnovy o[dIBM](http://www.ibm.com/services/continuity/recover1.nsf) $\blacktriangle$ je organizáciou, ktorá vám môže pomôcť s testovaním obnovy.

### **Plán zotavenia po havárii — šablóna**

Cieľom plánu zotavenia po havárii je ubezpečiť sa, že ste schopný zvládnuť situácie pri poruche alebo iných núdzových stavoch, ktoré pôsobia na informačný systém a uistiť sa, že ste schopný minimalizovať dôsledky takýchto havárií na vašu firmu. Táto téma vám poskytuje návody a informácie potrebné k tomu, aby ste váš systém po havárii obnovili. Ak ste si vložili informácie opísané v tejto téme do vášho dokumentu, zálohujte ho na vzdialenom, ale dostupnom a hlavne bezpečnom mieste.

Tu je uvedená šablóna, ktorú môžete použiť na vytvorenie vášho plánu zotavenia po havárii. Túto šablónu si môžete pozrieť, vytlačiť, stiahnuť a vytlačiť vo forme PDF.

# **Plán zotavenia po havárii**

#### **Časť 1. Hlavné ciele tohto plánu**

Hlavné ciele tohto plánu sú nasledujúce:

- v Minimalizovať prerušenia normálnej prevádzky.
- Limitovať veľkosť škôd a poškodenia.
- v Minimalizovať ekonomický dopad prerušenia.
- v Vytvoriť vopred alternatívne spôsoby činnosti.
- v Poučiť zamestnancov o postupoch pri haváriách.
- v Poskytnúť plynulé a rýchle obnovenie činnosti.

#### **Časť 2. Pracovník**

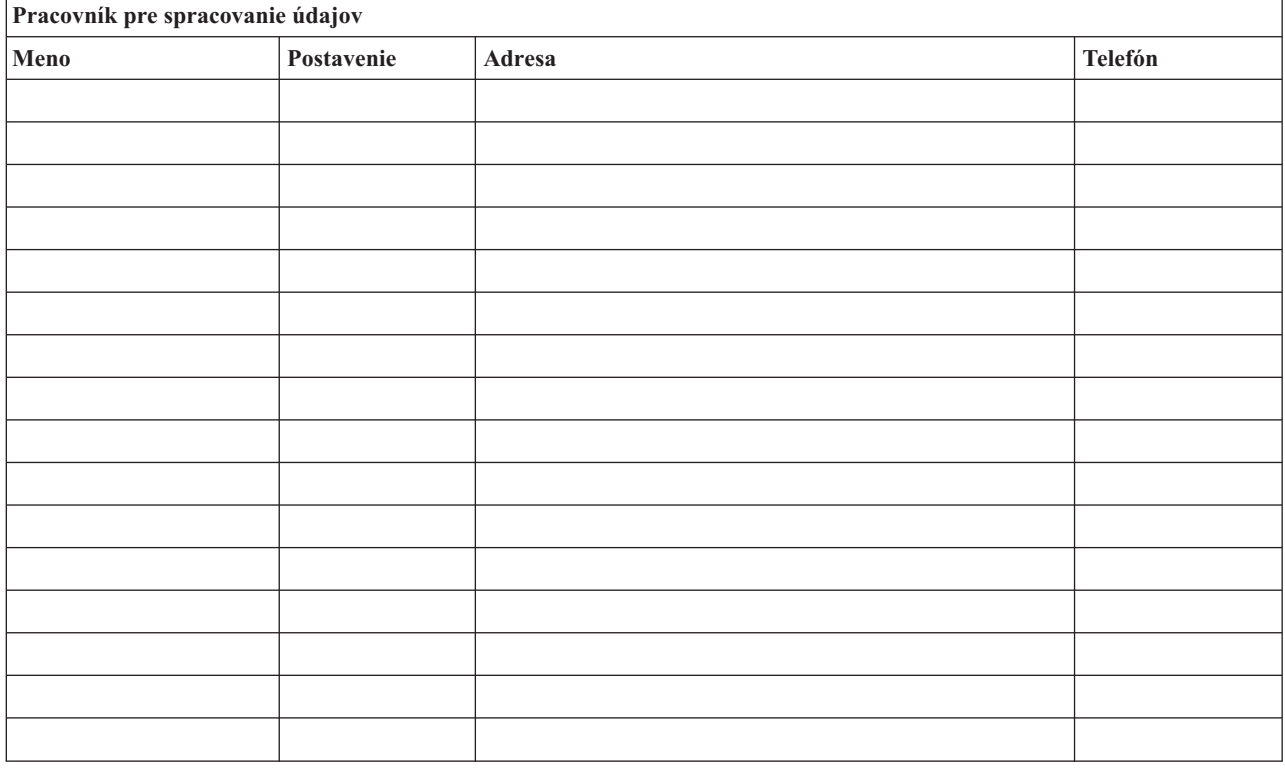

**Poznámka:** K tejto časti plánu pripojte kópiu tabuľky organizácie vašej firmy.

#### **Časť 3. Profil aplikácie**

Na skompletizovanie tejto časti použite príkaz Display Software Resources (DSPSFWRSC).

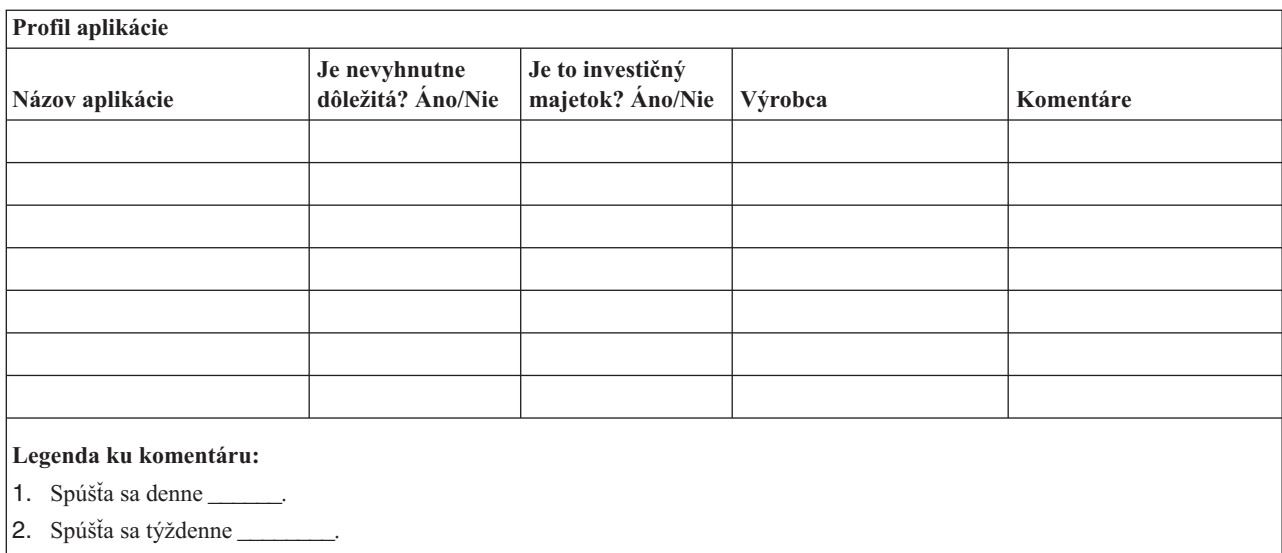

3. Spúšťa sa mesačne \_\_\_\_\_\_\_\_.

#### **Časť 4. Profil inventára**

Aby ste skompletizovali túto časť, použite príkaz WRKHDWPRD (Work with Hardware Products). Tento zoznam by mal obsahovať:

- Procesorové jednotky
- Diskové jednotky
- Modely
- Radiče pracovných staníc
- Osobné počítače
- · Náhradné pracovné stanice
- Telefóny
- v Klimatizáciu alebo vykurovanie
- · Systémovú tlačiareň
- Páskové a diskové jednotky
- · Radiče
- I/O procesory
- v Všeobecné dátové komunikácie
- · Náhradné obrazovky
- Skrinky
- · Zvlhčovač alebo sušič

### **Profil inventára**

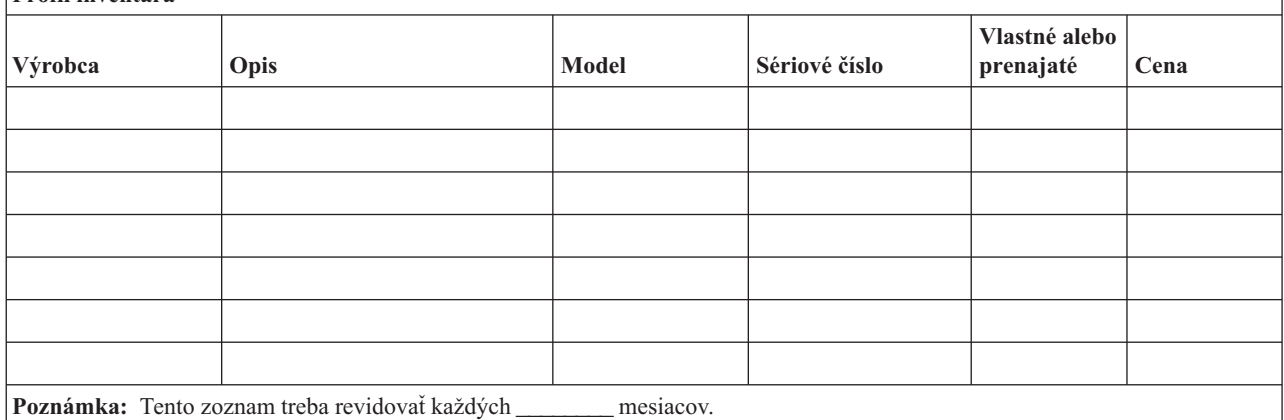

#### **Rôzny inventár**

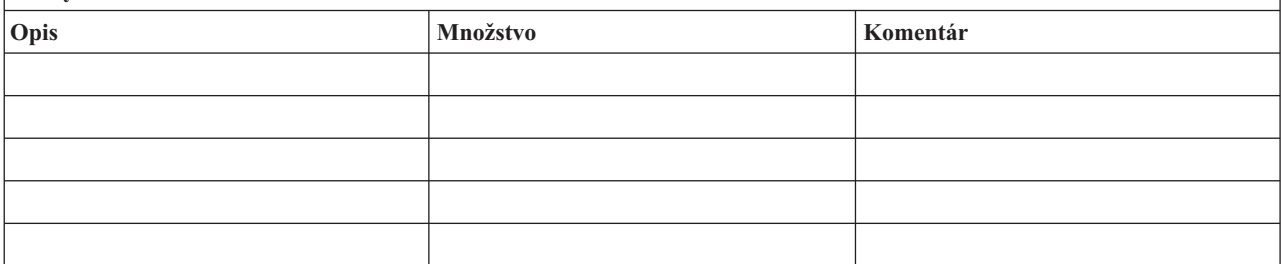

**Poznámka:** Tento zoznam by mal obsahovať:

- Pásky
- PC softvér (ako je DOS)
- v Obsah kartotéky alebo dokumentáciu
- v Obsah skrine s páskami
- Diskety
- Emulačné balíky
- v Jazykový softvér (ako je COBOL a RPG)
- v Materiál pre tlačiarne (ako je papier a formuláre)

#### **Časť 5. Procedúry zálohovania informačných služieb**

- Server iSeries
	- Denne, žurnálové prijímače sa menia o \_\_\_\_\_\_\_\_ a o \_\_\_\_\_\_\_\_.
	- Denne, uloženie zmenených objektov v nasledujúcich knižniciach a adresároch sa vykoná o \_\_\_\_\_\_:
		- \_\_\_\_\_\_\_\_\_\_
		- \_\_\_\_\_\_\_\_\_\_
		- \_\_\_\_\_\_\_\_\_\_
		- \_\_\_\_\_\_\_\_\_\_
		- \_\_\_\_\_\_\_\_\_\_
		- \_\_\_\_\_\_\_\_\_\_
		- \_\_\_\_\_\_\_\_\_\_ - \_\_\_\_\_\_\_\_\_\_

Táto procedúra tiež ukladá žurnály a žurnálové prijímače.

- Dňa \_\_\_\_\_\_\_\_ (deň) o \_\_\_\_\_\_\_\_ (čas) je vykonané úplné uloženie systému.
- Celé úložné médium sa uloží mimo v \_\_\_\_\_\_\_\_ (miesto).
- Osobný počítač
	- Odporúča sa, aby boli zálohované všetky osobné počítače. Kópie súborov osobného počítača by mali byť prenesené na server \_\_\_\_\_\_\_\_ (dátum) o \_\_\_\_\_\_\_\_ (čas), tesne predtým, ako urobí úplné uloženie systému. Potom sa uložia normálnym spôsobom. Uvedený postup sa vykonáva z dôvodu bezpečnejšieho zálohovania na osobných počítačoch viazaných na systém, kde by mohla lokálna porucha úplne zničiť dôležité osobné počítačové systémy.

#### **Časť 6. Procedúry zotavenia po havárii**

Nasledujúce tri časti by mali byť v každom pláne zotavenia po havárii.

#### **Postupy núdzovej odozvy**

Zdokumentovať dostupné možnosti núdzových reakcií na požiar, prírodnú pohromu alebo iné udalosti v záujme ochrany života a prevencie vysokých škôd.

#### **Postupy zálohovacích operácií**

Zabezpečiť, aby bolo možné riadiť základné úlohy a procesy aj po havárii.

#### **Postupy obnovovacích činností**

Uľahčenie rýchlej obnovy systému pre spracovanie údajov po katastrofe.

#### *Kontrolný zoznam pre prípad havárie*

- 1. Spustenie plánu
	- a. Upozornite vyšší manažment
	- b. Kontaktujte a zostavte tím pre zotavenie po havárii
	- c. Stanovte stupeň havárie
	- d. Použite správny plán obnovy podľa rozsahu škody (pozrite si časť 7. Plán obnovy mobilné miesto)
	- e. Sledujte postup
	- f. Kontaktujte záložné miesto a vykonajte pripravené plány
	- g. Kontaktujte všetok potrebný personál užívateľov aj spracovateľov údajov
	- h. Kontaktujte predajcov hardvéru aj softvéru
	- i. Upovedomte užívateľov o prerušení služby
- 2. Postupujte podľa kontrolného zoznamu
	- a. Zostavte tímy a úlohy pre každý z nich
- b. Zadovážte si rezervnú hotovosť a v prípade potreby zabezpečte prepravu do záložného miesta a späť
- c. Zabezpečte ubytovanie pre prípad potreby
- d. Poskytnite občerstvenie, podľa potreby
- e. Napíšte zoznam všetkých osôb a ich telefónne čísla
- f. Vypracujte jednotlivé plány pre užívateľov
- g. Zariaďte doručovanie a príjem pošty
- h. Vytvorte núdzovú kanceláriu
- i. Prenajmite alebo kúpte potrebné zariadenie
- j. Stanovte, ktoré aplikácie pobežia a v akom poradí
- k. Stanovte počet potrebných pracovných staníc
- l. Skontrolujte požiadavky každej aplikácie na offline zariadenie
- m. Skontrolujte potrebné veci pre každú aplikáciu
- n. Skontrolujte všetky zálohované údaje ešte pred odchodom a opis inventára na jeho mieste
- o. Pri problémoch počas stavu núdze požiadajte o pomoc predajcov
- p. Naplánujte prenos všetkých potrebných dodatočných položiek zo záložného miesta
- q. Choďte na záložné miesto
- r. V prípade potreby skontrolujte dodatočné magnetické pásky
- s. Zoberte kópie systému, operačné dokumenty a procedurálnu príručku
- t. Uistite sa, či každý pozná svoju úlohu
- u. Upovedomte vašu poisťovňu

#### *Počiatočné obnovovacie postupy v prípade havárie*

- 1. Upovedomte servis pre zotavenie po havárii o tom, že potrebujete ich služby a pomoc pri výbere plánu rekonštrukcie.
	- **Poznámka:** Odpočítavanie garantovaného dodacieho času začína presne o \_\_\_\_\_\_\_\_\_, je zaznačený v pláne obnovy.
		- a. Telefónne čísla na ohlásenie poruchy

 $\qquad \qquad \text{alebo} \qquad \qquad$ 

Tieto telefónne čísla slúžia od \_\_\_\_\_\_\_\_ do \_\_\_\_\_\_\_\_ pondelok až piatok.

- 2. Telefónne číslo na ohlásenie poruchy:
- Toto telefónne číslo slúži na oznámenie poruchy po úradných hodinách, cez víkendy a počas sviatkov. Prosím, použite toto telefónne číslo len v nevyhnutnom prípade na ohlásenie akútnej havárie.
- 3. Poskytnite \_\_\_\_\_\_\_\_\_ adresu, kam treba dodať zariadenia (ak to je použiteľné), kontakt a náhradný kontakt pre koordináciu služieb a telefónne čísla, ktoré sú v pohotovosti nonstop.
- 4. Kontaktujte elektrikárov, telefónnu službu a zariaďte všetky potrebné spojenia.
- 5. Upovedomte \_\_\_\_\_\_\_\_\_ okamžite o pripravovaných výrazných zmenách plánu.

#### **Časť 7. Plán obnovy – mobilné miesto**

- 1. Upovedomte \_\_\_\_\_\_\_\_\_ o pôvode poruchy a potrebe vybrať plán mobilného miesta.
- 2. Potvrďte písomnou formou telefonické ohlásenie **zajmerovánie najneskôr do 48 hodín po telefonickom ohlásení.**
- 3. Presvedčte sa, či všetky potrebné záložné médiá sú dostupné na zaviedenie do záložného počítača.
- 4. Pripravte si objednávku na nákup záložného zariadenia.
- 5. Upovedomte \_\_\_\_\_\_\_\_\_ o plánoch pre prívesný voz a jeho umiestnenie (na \_\_\_\_\_\_\_\_ strane z \_\_\_\_\_\_\_\_). (Pozrite si Určenie plánu mobilného miesta v tejto časti.)
- 6. Podľa komunikačných potrieb upovedomte telekomunikačnú spoločnosť (\_\_\_\_\_\_\_\_) o možných núdzových zmenách liniek.
- 7. Začnite nastavovanie energetických a komunikačných kanálov v \_\_\_\_\_\_\_\_\_.
	- a. Energia a komunikácia sú nastavené tak, aby boli funkčné, keď príde prenosný voz.
	- b. Na mieste, kde sú zavedené káble do budovy (\_\_\_\_\_\_\_\_\_) prerušte linky do rozvádzačov v budove (\_\_\_\_\_\_\_\_\_). Tieto linky sú presmerované na linky vedúce do mobilného miesta. Sú pripojené na modemy na mobilnom mieste.

Linky obyčajne idú z \_\_\_\_\_\_\_\_\_ do \_\_\_\_\_\_\_\_\_, aby mohli byť potom napojené na mobilnú jednotku cez modemy.

- c. Toto by si mohlo pravdepodobne vyžadovať \_\_\_\_\_\_\_\_\_ k preradeným linkám na \_\_\_\_\_\_\_\_\_ komplex k bezpečnejšiemu miestu v prípade poruchy.
- 8. Keď príde prívesný voz, zapojte elektrické napájanie a vykonajte nevyhnutnú kontrolu.
- 9. Zapojte komunikačné linky a vykonajte nevyhnutnú kontrolu.
- 10. Začnite načítavať systém zo zálohy (viď časť 9. Obnova celého systému).
- 11. Začnite normálnu činnosť hneď, ako je to možné:
	- a. Denné úlohy
	- b. Denné ukladanie
	- c. Týždenné ukladanie
- 12. Naplánujte rozvrh zálohovania systému, aby sa dal systém obnoviť na domácom počítači, keď sa miesto stane dostupným. (Používajte pravidelne záložné postupy systému).
- 13. Zabezpečte ochranu mobilného miesta a porozdeľujte od neho kľúče podľa požiadaviek.
- 14. Udržujte mobilné miesto v plnej pohotovosti.

#### *Mobilné miesto - plán nastavenia*

Tu priložte plán nastavenia mobilného miesta.

#### *Komunikačný plán v prípade poruchy*

Priložte sem plán komunikácie v prípade havárie, vrátane všetkých diagramov.

#### *Elektrotechnický servis*

Priložte sem diagram elektrotechnického servisu.

#### **Časť 8. Plán obnovy – záložné miesto**

Servis zotavenia po havárii poskytuje alternatívu záložného miesta. Miesto má záložný systém pre dočasné použitie, kým sa opätovne nevybuduje domáce miesto.

- 1. Upovedomte \_\_\_\_\_\_\_\_\_ o pôvode poruchy a potrebe záložného miesta.
- 2. Požiadajte o letecké dodanie modemov do \_\_\_\_\_\_\_\_\_ na komunikáciu. (Pozrite si \_\_\_\_\_\_\_\_ pre komunikácie pre záložné miesto.)
- 3. Potvrďte písomne telefonické oznámenie \_\_\_\_\_\_\_\_\_ do 48 hodín od telefonátu.
- 4. Začnite robiť potrebné prípravy na cestu k operačnému tímu.
- 5. Presvedčte sa, že všetky potrebné pásky na obnovu systému zo zálohy sú dostupné a zbalené.
- 6. Pripravte si objednávku na nákup záložného zariadenia.
- 7. Pred odchodom na záložné miesto si prezrite kontrolný zoznam všetkých potrebných vecí.
- **12** iSeries: Plánovanie stratégie zálohovania a obnovy
- 8. Uistite sa, že obnovovací tím pri havárii má potrebné informácie na začatie obnovy. (Pozrite si Časť 12. Obnova miesta po havárii).
- 9. Zabezpečte predplatenie cestovných výdavkov (hotovosť).
- 10. Po príchode na záložné miesto kontaktujte domácu základňu, aby ste vytvorili komunikačný kanál.
- 11. Prezrite si, či je materiál, dodaný na záložné miesto, kompletný.
- 12. Začnite načítanie systému zo záložných pások.
- 13. Začnite normálnu činnosť hneď, ako je to možné:
	- a. Denné úlohy
	- b. Denné ukladanie
	- c. Týždenné ukladanie
- 14. Naplánujte rozvrh zálohovania systému záložného miesta, aby sa dal obnoviť z domáceho počítača, ak sa miesto stane dostupným.

#### *Konfigurácia systému záložného miesta*

Priložte sem konfiguráciu systému záložného miesta.

#### **Časť 9. Obnova celého systému**

Aby ste systém dostali na úroveň, na akej bol pred poruchou, použite procedúry obnovy po úplnej strate systému v *Backup and Recovery*, SC41-5304-07.

*Skôr ako začnete:* Nájdite nasledujúce pásky, zariadenie a informácie z trezorovej pásky alebo z pamäťovej oblasti:

- v Ak budete inštalovať z alternatívneho inštalačného zariadenia, budete potrebovať obe páskové médiá a médiá CD-ROM obsahujúce licenčný vnútorný kód
- v Všetky pásky z poslednej (čiže najaktuálnejšej) úplnej operácie ukladania
- v Najaktuálnejšie pásky z uloženia bezpečnostných údajov (SAVSECDTA alebo SAVSYS)
- v Najaktuálnejšie pásky z uloženia vašej konfigurácie, v prípade potreby
- v Všetky pásky obsahujúce žurnály a žurnálové prijímače uložené počas poslednej, najaktuálnejšej každodennej operácie ukladania
- v Všetky pásky z poslednej (čiže najaktuálnejšej) úplnej operácie ukladania
- v Zoznam PTF (uložený na najaktuálnejších úplných ukladacích páskach, týždenných ukladacích páskach alebo na oboch)
- v Zoznam pások z najaktuálnejšej úplnej operácie ukladania
- v Zoznam pások z najaktuálnejšej týždennej operácie ukladania
- v Zoznam pások z každodenného ukladania
- v Záznam z najaktuálnejšej úplnej operácie ukladania
- v Záznam z najaktuálnejšej týždennej operácie ukladania
- v Záznam z každodenných operácií ukladania
- v Kniha *Install, upgrade, or delete OS/400 and related software*
- v Kniha *Backup and Recovery*
- Telefónny zoznam
- v Príručka k modemu
- · Sada nástrojov

#### **Časť 10. Proces obnovy**

Riadiaci tím musí odhadnúť rozsah škôd a začať obnovu nového centra údajov.

Ak pôvodné miesto musí byť obnovené alebo nahradené, treba uvážiť nasledujúce faktory:

- v Ako je projektovaná dostupnosť celého potrebného počítačového vybavenia?
- v Bude počítač pracovať výkonnejšie a účinnejšie s aktualizovaným novším zariadením?
- v Aký je predpokladaný čas potrebný na opravy alebo konštrukciu miesta údajov?
- v Existuje alternatívne miesto, ktoré môže byť pre počítačové účely ľahšie zaktualizované?

Keď ste sa už raz rozhodli prestavať existujúce centrum údajov, prejdite na Časť 12, Obnova miesta po havárii.

#### **Časť 11. Overenie plánu zotavenia po havárii**

K úspešnej príprave núdzového plánu pre všetky prípady patrí pravidelné testovanie a hodnotenie plánu. Operácie spracovania údajov sú vo svojej podstate nestále, vyplýva to z častých zmien v zariadení, programoch a dokumentoch. Tento dôvod nabáda k úvahe zostaviť plán ako meniaci sa dokument. Použite tieto kontrolné zoznamy ako návod a rozhodnite, ktoré oblasti by mali byť testované.

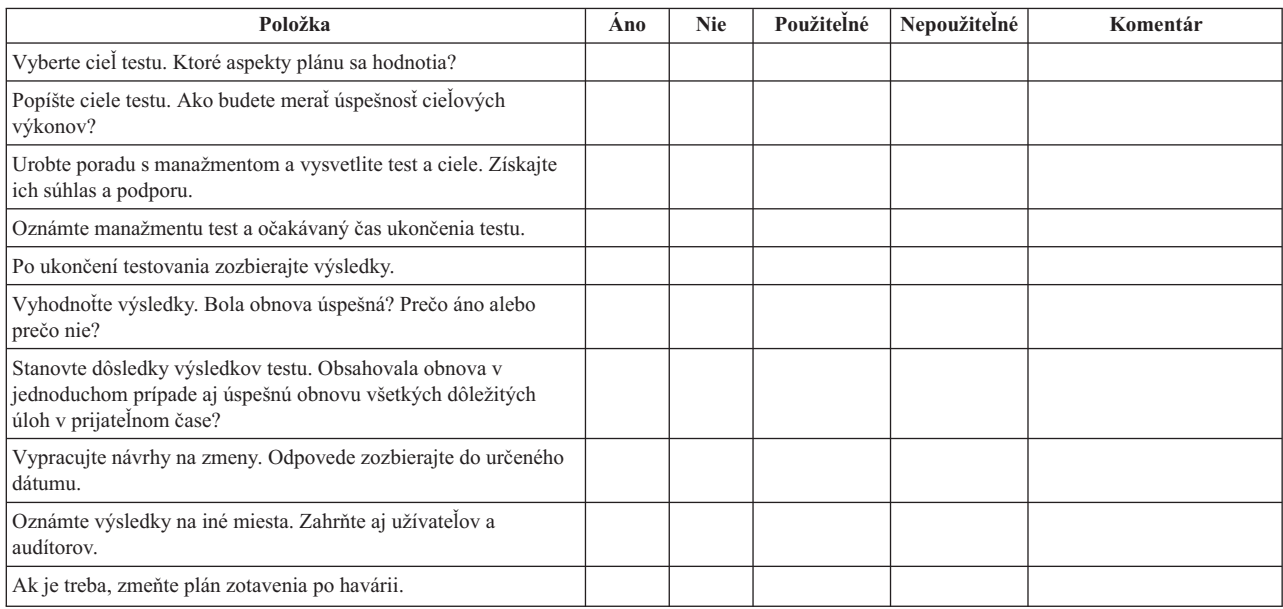

*Tabuľka 3. Riadenie otestovania obnovy*

#### *Tabuľka 4. Oblasti testovania.*

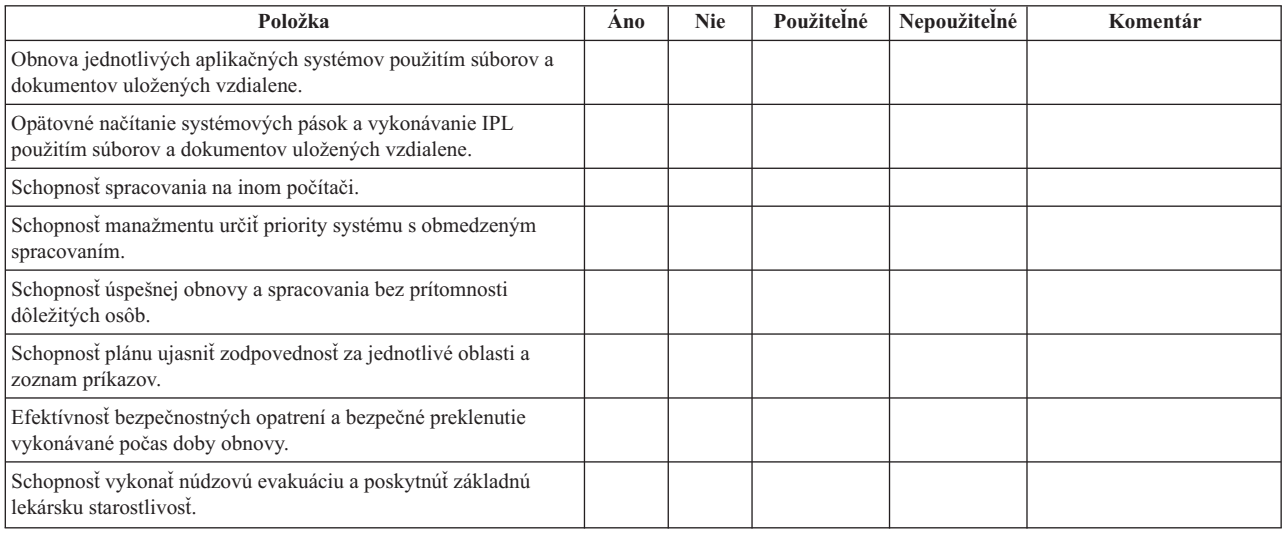

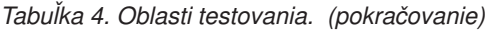

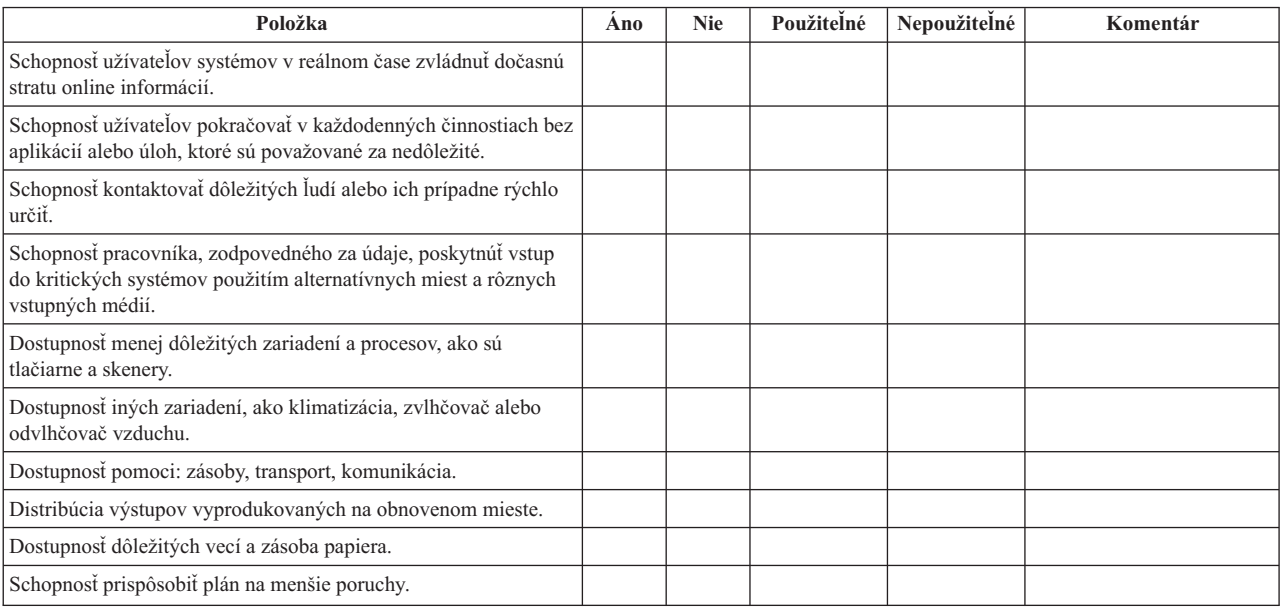

#### **Časť 12. Obnova miesta po havárii**

- v Podlažný plán centra údajov.
- v Určenie bežných hardvérových potrieb a možných alternatív. (Pozrite si časť 4. Profil inventára).
- v Rozloha (v štvorcových metroch) centra údajov, energetické požiadavky na energetické zabezpečenie.
	- Metre štvorcové \_\_\_\_\_\_\_\_
	- Energetické požiadavky \_\_\_\_\_\_\_\_
	- Bezpečnostné požiadavky: uzamknutá oblasť, vhodnejšie v kombinácii so zamknutými dverami
	- Dôkladné preštudovanie celej budovy
	- Detektory na vysokú teplotu, vodu, dym, oheň a pohyb
	- Horné poschodie

#### *Predajcovia*

#### *Podlažný plán*

Sem vložte kópiu navrhnutého podlažného plánu.

#### **Časť 13. Záznam zmien plánu**

Uchovajte aktuálny plán. Uchovajte záznamy o zmenách vo svojej konfigurácii, aplikáciách a záložných plánoch a pracovných postupoch. Napríklad zoznam vášho aktuálneho lokálneho hardvéru môžete vytlačiť napísaním príkazu: DSPHDWRSC OUTPUT(\*PRINT) |

# <span id="page-22-0"></span>**Príloha. Právne informácie**

Tieto informácie boli vyvinuté pre produkty a služby ponúkané v USA.

IBM nemusí ponúkať produkty, služby alebo vlastnosti opisované v tomto dokumente v iných krajinách. Informácie o aktuálne dostupných produktoch a službách vo vašej krajine získate od predstaviteľa lokálnej pobočky IBM. Žiadny odkaz na produkt, program alebo službu IBM nie je myslený tak a ani neimplikuje, že sa môže používať len tento produkt, program alebo služba od IBM. Namiesto nich sa môže použiť ľubovoľný funkčne ekvivalentný produkt, program alebo služba, ktorá neporušuje intelektuálne vlastnícke právo IBM. Vyhodnotenie a kontrola činnosti produktu, programu alebo služby inej ako od IBM je však na zodpovednosti užívateľa.

IBM môže mať patenty alebo podané prihlášky patentov týkajúcich sa predmetu opísanom v tomto dokumente. Získanie tohto dokumentu vám nedáva žiadnu licenciu na tieto patenty. Žiadosti o licencie môžete zasielať písomne na:

- IBM Director of Licensing |
- IBM Corporation |
- | North Castle Drive
- Armonk, NY 10504-1785 |
- U.S.A. |

Žiadosti o licencie týkajúce sa dvojbajtových (DBCS) informácií smerujte na oddelenie intelektuálneho vlastníctva IBM vo vašej krajine alebo ich pošlite písomne na:

- IBM World Trade Asia Corporation |
- | Licensing
- 2-31 Roppongi 3-chome, Minato-ku |
- Tokyo 106-0032, Japan |

**Nasledujúci odsek sa netýka Veľkej Británie ani žiadnej inej krajiny, kde sú takéto vyhlásenia nezlučiteľné s lokálnym zákonom:** SPOLOČNOSŤ INTERNATIONAL BUSINESS MACHINES POSKYTUJE TÚTO PUBLIKÁCIU "TAK AKO JE" BEZ ZÁRUKY AKÉHOKOĽVEK DRUHU, VYJADRENEJ ALEBO IMPLIKOVANEJ, VRÁTANE (ALE NEOBMEDZENE) IMPLIKOVANÝCH ZÁRUK NEPOŠKODENIA, PREDAJNOSTI ALEBO VHODNOSTI NA KONKRÉTNY ÚČEL. Niektoré štáty nedovoľujú zriecť sa vyjadrených alebo implikovaných záruk v určitých transakciách, preto sa vás toto vyhlásenie nemusí týkať.

Tieto informácie môžu obsahovať technické nepresnosti alebo typografické chyby. Tieto informácie sa periodicky menia; tieto zmeny budú začlenené do nových vydaní publikácie. IBM môže kedykoľvek bez ohlásenia spraviť zmeny a/alebo vylepšenia v produkte(och) a/alebo programe(och) opísanom v tejto publikácii.

Všetky odkazy v týchto informáciách na webové lokality iné ako od IBM sú poskytnuté len pre pohodlie a v žiadnom prípade neslúžia ako potvrdenie obsahu týchto webových lokalít. Materiály na týchto webových lokalitách nie sú časťou produktov IBM a použitie týchto webových lokalít je na vaše vlastné riziko.

IBM môže použiť alebo distribuovať všetky vami poskytnuté informácie ľubovoľným spôsobom bez toho, aby voči vám | vznikli akékoľvek záväzky. |

Vlastníci licencií na tento program, ktorí chcú o ňom získať informácie za účelom povolenia: (i) výmeny informácií medzi nezávisle vytvorenými programami a inými programami (vrátane tohto) a (ii) vzájomného použitia vymieňaných informácií by mali kontaktovať:

- | IBM Corporation
- Software Interoperability Coordinator, Department 49XA |
- 3605 Highway 52 N |
- Rochester, MN 55901 |
- U.S.A. |

<span id="page-23-0"></span>Takéto informácie môžu byť dostupné, môžu byť predmetom príslušných pojmov a podmienok a v niektorých prípadoch sú dostupné za poplatok.

Licenčný program, opisovaný v týchto informáciách a všetky preň dostupné licenčné materiály, poskytuje IBM podľa |

- podmienok zmluvy IBM Customer Agreement, IBM International Program License Agreement, IBM License  $\blacksquare$
- Agreement for Machine Code, alebo ľubovoľnej ekvivalentnej zmluvy medzi nami. |

Informácie o produktoch iných ako od IBM boli získané od poskytovateľov týchto produktov, z ich uverejnených oznámení alebo z iných, verejne dostupných zdrojov. IBM netestovala tieto produkty a nemôže potvrdiť presnosť ich výkonu, kompatibilitu ani žiadne iné tvrdenie týkajúce sa produktov iných ako od IBM. Otázky k schopnostiam produktov iných ako od IBM by ste mali adresovať poskytovateľom týchto produktov.

Všetky vyhlásenia týkajúce sa budúceho smerovania alebo úmyslov IBM sú predmetom zmeny alebo zrušenia bez ohlásenia a vyjadrujú len zámery a ciele.

Tieto informácie slúžia len na plánovacie účely. Tu uvedené informácie sú predmetom zmeny pred sprístupnením opisovaných produktov.

Tieto informácie obsahujú príklady údajov a hlásení používaných v každodenných firemných operáciách. Kvôli ich čo najlepšej ilustrácii obsahujú tieto príklady mená osôb, názvy spoločností, pobočiek a produktov. Všetky tieto mená a názvy sú vymyslené a akákoľvek podobnosť s menami, názvami a adresami používanými skutočnými osobami a spoločnosťami je čisto náhodná.

### **Ochranné známky**

Nasledujúce pojmy sú ochranné známky spoločnosti International Business Machines v USA, v iných krajinách alebo v oboch:

AS/400 e(logo)server iSeries Operating System/400 OS/400

Ostatné názvy spoločnosti, produktov alebo služieb môžu byť ochranné známky alebo značky služieb iných.

### **Pojmy a podmienky pre preberanie a tlač publikácií**

Oprávnenia na použitie vami vybratých publikácií na prevzatie sú poskytované len pri vašom akceptovaní nasledujúcich pojmov a podmienok.

**Osobné použitie:** Tieto Publikácie môžete reprodukovať pre svoje osobné, nekomerčné použitie za podmienky zachovania všetkých informácií o autorských právach. Bez výslovného súhlasu IBM nemôžete distribuovať, zobrazovať alebo robiť odvodené práce z týchto publikácií, ani zo žiadnej jej časti.

**Komerčné použitie:** Tieto publikácie môžete reprodukovať, distribuovať a zobrazovať výlučne vo vašej spoločnosti za podmienky zachovania všetkých informácií o autorských právach. Bez výslovného súhlasu IBM nemôžete robiť odvodené práce z týchto publikácií, ani reprodukovať, distribuovať alebo zobrazovať tieto publikácie alebo ich žiadnu časť mimo váš podnik.

S výnimkou ako je uvedené v týchto informáciách, na Publikácie alebo ľubovoľné informácie, údaje, softvér alebo iné tu obsiahnuté intelektuálne vlastníctvo nemáte žiadne oprávnenia, licencie ani práva, vyjadrené ani implikované.

IBM si vyhradzuje právo vypovedať oprávnenia uvádzané v tomto dokumente kedykoľvek, ak usúdi, že používanie týchto publikácií poškodzuje jej záujmy, alebo ak IBM zistí, že vyššie uvedené inštrukcie nie sú náležite dodržiavané. <span id="page-24-0"></span>Tieto informácie nemôžete prevziať ani exportovať okrem prípadu, ak to dovoľujú všetky aplikovateľné zákony a regulácie, vrátane všetkých zákonov a regulácií USA pre export. IBM NEPOSKYTUJE ŽIADNU ZÁRUKU NA OBSAH TÝCHTO PUBLIKÁCIÍ. PUBLIKÁCIE SÚ POSKYTNUTÉ ″TAK AKO SÚ″ BEZ ZÁRUKY AKÉHOKOĽVEK DRUHU, VYJADRENEJ ALEBO MLČKY PREDPOKLADANEJ, VRÁTANE ALE BEZ OBMEDZENIA NA MLČKY PREDPOKLADANEJ ZÁRUKY NEPOŚKODENIA, PREDAJNOSTI A VHODNOSTI NA KONKRÉTNY ÚČEL

Všetky materiály sú chránené autorským právom IBM Corporation.

Prevzatím alebo vytlačením publikácie z tejto lokality vyjadrujete váš súhlas s týmito pojmami a podmienkami.

### **Právne vyhlásenie o kóde**

Spoločnosť IBM vám udeľuje neexkluzívnu licenciu na autorské práva na používanie všetkých príkladov programovacieho kódu, z ktorých môžete generovať podobné funkcie prispôsobené vašim konkrétnym potrebám.

NA ZÁKLADE ZO ZÁKONA VYPLÝVAJÚCICH ZÁRUK, KTORÉ NIE JE MOŽNÉ VYLÚČIŤ, IBM, JEJ | VÝVOJOVÝ PRACOVNÍCI A DODÁVATELIA NEPOSKYTUJÚ ŽIADNE ZÁRUKY ALEBO PODMIENKY, ČI | UŽ VYJADRENÉ ALEBO MLČKY PREDPOKLADANÉ, VRÁTANE ALE BEZ OBMEDZENIA NA MLČKY | PREDPOKLADANÉ ZÁRUKY ALEBO PODMIENKY NEPORUŠENIA PRÁV, PREDAJNOSTI ALEBO | VHODNOSTI NA KONKRÉTNY ÚČEL TYKAJÚCE SA PROGRAMOV ALEBO TECHNICKEJ PODPORY, AK |

EXISTUJE. |

ZA ŽIADNYCH OKOLNOSTÍ NEZODPOVEDÁ IBM, ANI JEJ VÝVOJOVÍ PRACOVNÍCI ALEBO |

- DODÁVATELIA ZA NIČ Z NASLEDUJÚCEHO, AJ KEĎ BOLI O TEJTO MOŽNOSTI INFORMOVANÍ: |
- 1. STRATA ALEBO ZNIČENIE ÚDAJOV; |
- 2. ŠPECIÁLNE, NÁHODNÉ ALEBO NEPRIAME ŠKODY ALEBO ZA ŽIADNE EKONOMICKÉ KONZEKVENČNÉ ŠKODY; ALEBO | |
- 3. UŠLÝ ZISK, STRATU OBCHODOV, PRÍJMOV, DOBRÉHO MENA ALEBO OČAKÁVANÝCH ÚSPOR. |

NIEKTORÉ JURISDIKCIE NEUMOŽŇUJÚ VYLÚČENIE ALEBO OBMEDZENIE ODŠKODNENÍ ALEBO | KONZEKVENČNÝCH ŠKÔD, TAK SA VÁS NIEKTORÉ ALEBO ŽIADNE VYŠŠIE UVEDENÉ VYLÚČENIA | ALEBO OBMEDZENIA NEMUSIA TÝKAŤ. |

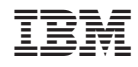

Vytlačené v USA